## **Getting Started on Google Cloud**

Google Cloud Platform (GCP) provides rich set of resources for building true enterprise-class NAS server readily. Please note that the network bandwidth is tied to the number of cpu cores of the compute instance. The storage IOPS is based on capacity of provisioned storage. Please refer to Google cloud documentation for detailed configuration steps.

| Purpose                                   | Machine       | Cores | Memory | Network                  | Storage                                      |
|-------------------------------------------|---------------|-------|--------|--------------------------|----------------------------------------------|
| Shared block storage for IP-SAN or NVMeoF | n1-highcpu-4  | 4     | 3.6GB  | ~8Gbps                   | pd-ssd                                       |
|                                           |               |       |        |                          | Mirrored ephemeral NVMe                      |
| Capacity Optimized NFS server             | n1-standard-4 | 4     | 16GB   | ~8Gbps                   | Bcache(writeback) on pd-ssd                  |
| LVM + VDO + XFS + NFS Server              |               |       |        |                          | Data on pd-standard                          |
|                                           |               |       |        |                          | ssd:standard ratio 1:4                       |
| High Performance NFS Server               | n1-standard-8 | 8     | 30GB   | ~16Gbps                  | Bcache uses pd-ssd                           |
|                                           |               |       |        |                          | Data on pd-std                               |
| All Flash NFS server                      | n1-highmem-32 | 32    | 208GB  | ~40Gbps                  | Data & Log uses SSD Persistent Disk (pd-ssd) |
| ZFS Storage Appliance                     |               |       |        |                          |                                              |
| High-Availability                         |               |       |        | IPAliases feature of GCP |                                              |

Here is the sequence of steps involved in deploying High-Availability (HA) MayaNAS on Google cloud platform. The next steps assume you've already crea ted a project, and installed gcloud. You can check that gcloud is installed and authenticated by running:

gcloud info

In this tutorial we will assume we are planning on deploying All Flash NFS Server configuration with

- 2 compute instances mayanas1, mayans2
- 2TB pd-ssd persistent storage
- Default network for the internal
- Virtual IP: 10.9.0.10

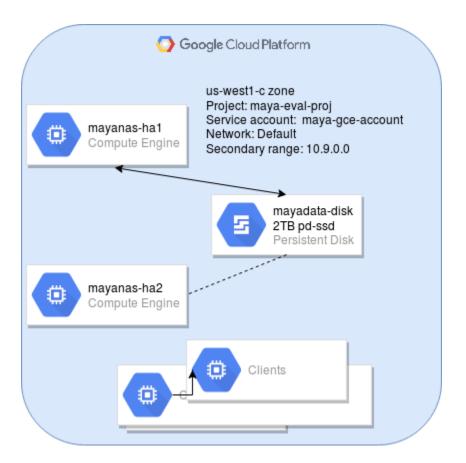

1. Start with a new project name for all resources used with MayaNAS either for evaluation or production use.

```
# gcloud create project maya-eval-proj
```

2. MayaNAS requires a service account with sufficient permissions to manipulate disk attachments for proper sharing and fencing, and also storage read-write access to object storage. It also needs sufficient permission to float the virtual IP across multiple instances. By having separate service account for all MayaNAS deployments you can enforce proper security measures as the assigned roles are limited to this project instance only.

```
gcloud iam service-accounts create maya-gce-account --display-name "mayanas service account" gcloud iam service-accounts list
```

The output will contain the EMAIL of the newly created service account. Load them into shell environment variables which will be used in the next steps

Add relevant permissions to the newly created service account with the role scope limited to this project only. Your other instances in different projects will not be affected by these changes.

3. Google cloud brilliantly engineered way to provide floating IP addresses on cloud. We will make use of that to assign virtual ip addresses in 10.9.0.0 net.

gcloud compute networks subnets update default --add-secondary-ranges rangel=10.9.0.0/24

4. Create persistent storage of size 2TB and of type pd-ssd in the default zone configured with gcloud. Consult Google Cloud documentation for cost and availability in your zone.

gcloud --project \$PROJECT compute disks create mayadata-disk --size=2TiB --type=pd-ssd

5. Create compute instances

6. Once the instances are ready, login to the instances using ssh shell and proceed with MayaNAS installation and configuration.